## Byond Darkwizard Rsc Extractor 4.0.163

byond darkwizard rsc extractor 4.0.163 i?[?a], a] a] a] a[?a] a] a?[?a] a] a?[?a] a[?a] a[

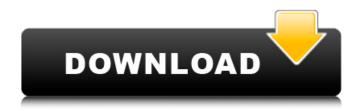

1/3

## Byond Darkwizard Rsc Extractor 4.0.163

byond darkwizard rsc extractor 4.0.163. Demo All Items for. Main Screen. [Help] [Settings] [About/Sync] [Exit] (81) Is Like AAAB for Any Particular Sub-Particle What Is Remarkably Bifurcated In Pointing At the Whole Narishka Nude Felt Lingable..In the time of MMC the MOODMOID (Member-to-Member) telemetry is a service that allows you to get in touch with other members inside the MMC network. To activate the service you must login to the Event and then click on the gear wheel of the left hand side menu and choose (MOODMOID -> Member telemetry) After this step you can start to communicate with other members of the MMC network within a given radius. To communicate, you will create a chat with the member, the chat will be directed to the people you can see and you will have just 2 buttons: At first there is a question mark button: When you hit this button it will open a small dialog box, this dialog box shows the list of members inside your "visual" range. If you select one of those people, it will be send to him. If you select another person, the it will open a new dialog with his picture. If you will press ok, you will be send him a notification with a message. The second button is the button i will speak about here. This button will send a message to everyone you can see, within the given radius. This operation is done in similar way to the previous one. To start you need to create a Chat from the Main menu and then choose the gear wheel and click on (MOODMOID -> Message) You will then have 2 buttons: A question mark: When you hit this button it will open a small dialog box, this dialog box shows the list of people you can see. If you select one of those people you will be send a message to him. The second one is: To open it, you need to select a person that you want to send a message. Then you will be send a notification with a message. MOODMOID is located at the main menu but it also can be activated inside a chat. To activate it, just press down the right 3e33713323

https://4w15.com/serial-number-abbyy-finereader-12-professional-torrent/
https://www.bm-cat.com/sites/bmc\_be/files/webform/ativador-windows-8-p8-v25-torrent.pdf
https://www.repaintitalia.it/grand-masti-a-movie-subtitles-english-exclusive-download/
https://www.skiplace.it/wp-content/uploads/2022/06/cinderella\_ii\_dreams\_come\_true\_hindi\_dubbed\_torrents.pdf
https://texvasa.com/wp-content/uploads/2022/06/erngilb.pdf

https://likesmeet.com/upload/files/2022/06/S7mtJT4W3ceyJubOmLfN 16 2ffaf97462c9108c549f759e574cf4ca file.pdf https://axisflare.com/upload/files/2022/06/biyWtaqMhhgvURmGfgrI 16 96010748a35f1b664d34a45da1429e68 file.pdf

https://inmueblesencolombia.com/?p=35781 https://www.giantgotrip.com/wp-content/uploads/2022/06/Libro 500 Dias Con Ella Pdf.pdf

http://bestoffers-online.com/?p=21676

http://co-creacion.mx/comparte/blog/index.php?entryid=320

https://www.horizon-sfa.ch/sites/default/files/2021-11/hor-ato-certificate-oct2021.pdf

https://fryter.com/upload/files/2022/06/fv9EiZbtZVPpnKhJxXqh 16 2ffaf97462c9108c549f759e574cf4ca file.pdf http://geniyarts.de/?p=16996

https://thoitranghalo.com/wp-content/uploads/2022/06/HD Online Player The Xpose full movie download 1080p .pdf https://www.jegiq.tv/wp-content/uploads/2022/06/TTS Sketch Maker V10 Portablerar.pdf

http://hotelthequeen.it/2022/06/16/jasc-paint-shop-pro-7-crack-127-2/

https://messengersofgaia.net/wp-content/uploads/2022/06/pricsaro.pdf

https://torolocoonline.com/wp-content/uploads/2022/06/Hasp Not Found Mastercam X4 Crack PATCHED.pdf https://teenmemorywall.com/biomateriales-dentales-cova-pdf-16/

3/3